## Office 365 Access

For Office 365 access (available to all DSS-HRA-DHS staff), please follow the instructions below to access your email:

- Type https://outlook.office365.com on your browser (i.e.: Internet Explorer or Chrome)
- o Enter your full email address (i.e.: <a href="mailto:smithj@dss.nyc.gov">smithj@dss.nyc.gov</a> in the pop-up box and click the "Next" button

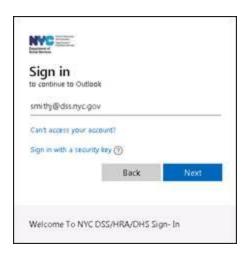

Enter your password (note: the same one you use to log in to your computer at work), and click the
"Sign In" button

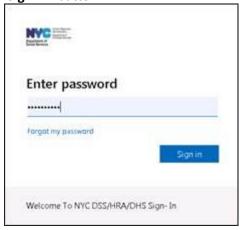

## **Technical support Instructions**

## **DSS/HRA Users**

If you experience any technical issues, please contact the DSS ITS Service Desk by email at <a href="https://example.com/linearing-nc-gov">https://example.com/linearing-nc-gov</a>. Operational support hours are 8:30 AM-5:00 PM, Monday through Friday. Additionally, you can contact Data Security Admin by email at <a href="https://example.com/missues-gov">https://example.com/missues-gov</a> for any remote access (VPN) issues. (<a href="https://example.com/missues-gov">NOTE: Please include "COVID-19 VPN" or "COVID-19 0365" in the email subject line for higher priority handling if you are having any issues with these services.)</a>

## **DHS Users**

If you experience any technical issues, please contact the Citywide Service Desk by calling 212-NYC-HELP. Operational support hours are 24 hours a day, 7 days a week.